## **Using the Topaz e-sign pad**

*(Step-by-step instructions)* 

- 1. Make sure electronic signature pad device is plugged in to a USB port prior to use and activation.
- 2. Clicking on the blank signature area of the e-form will turn on the pen icon (this means the Topaz signature device has been detected).

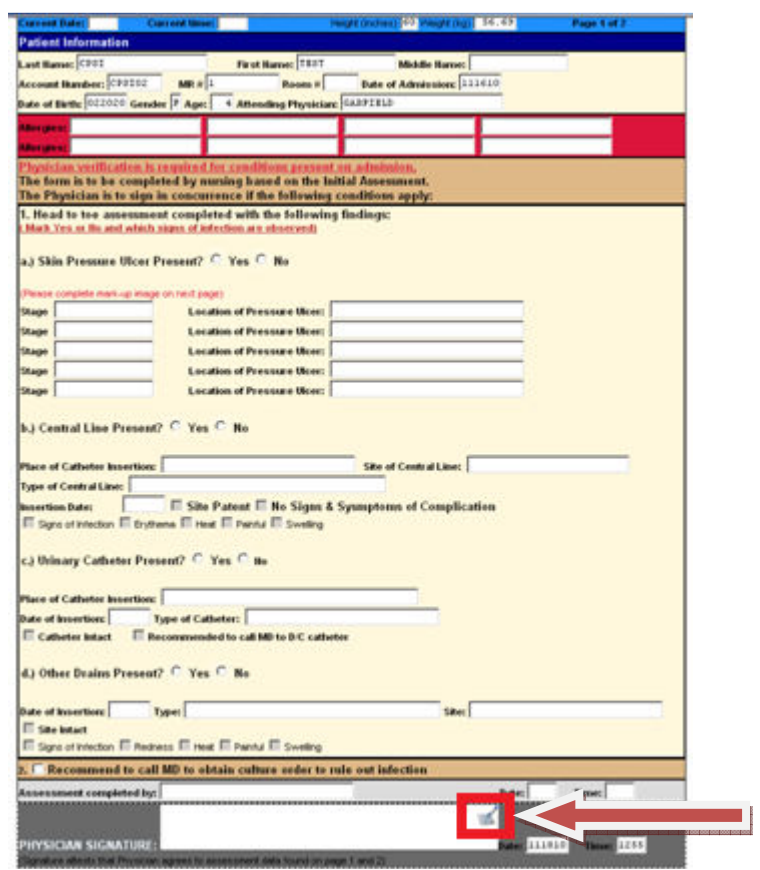

3. Clicking on the pen icon will in turn activate the e-sign pad, and you will see the Topaz Digital Signature Pad Control (with  $\sqrt{ }$  and X):

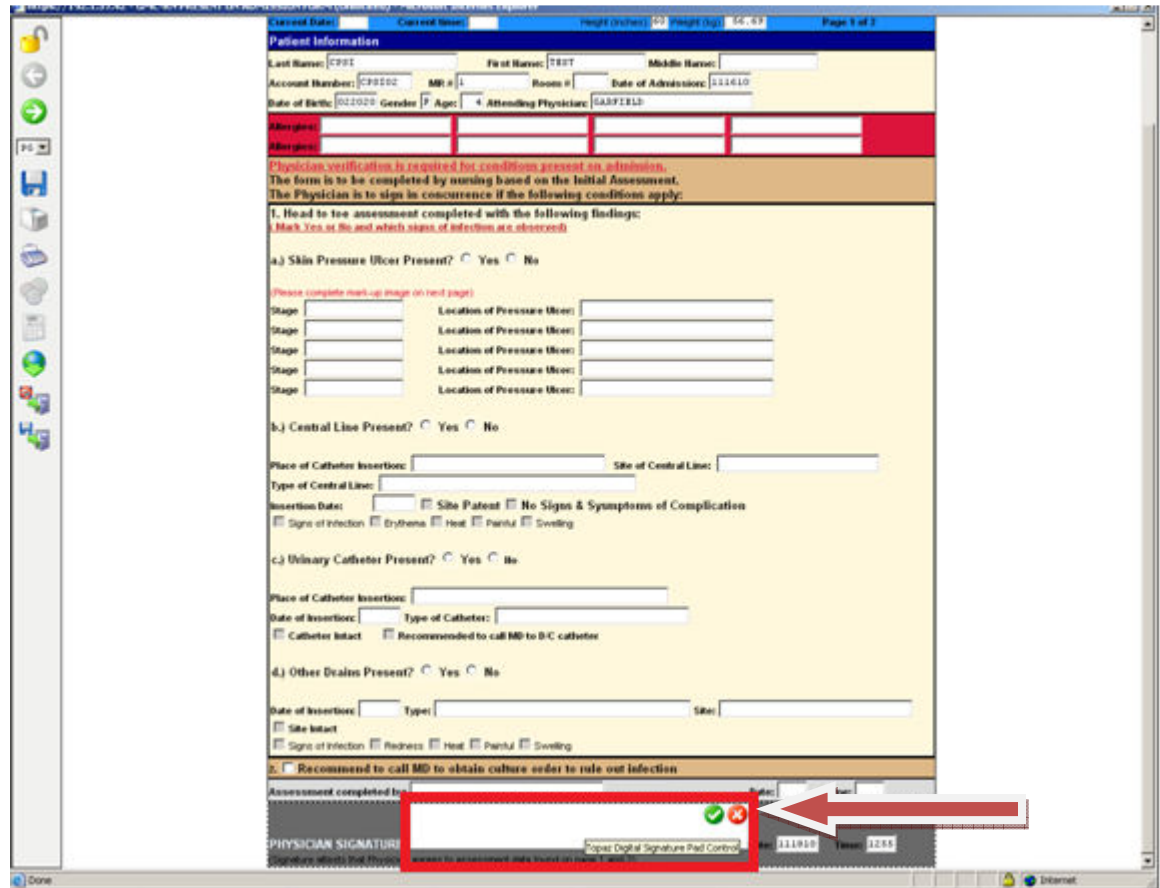

- 4. Proceed with signing on the pad and click on the  $\sqrt{(}$  (green check) when done to "Accept" Signature". If you need to redo your signature, click on the "X" to try again.
- 5. Make sure to save the e-form before you exit (click on "Save and Close" from the navigation toolbar before closing Adobe Reader).

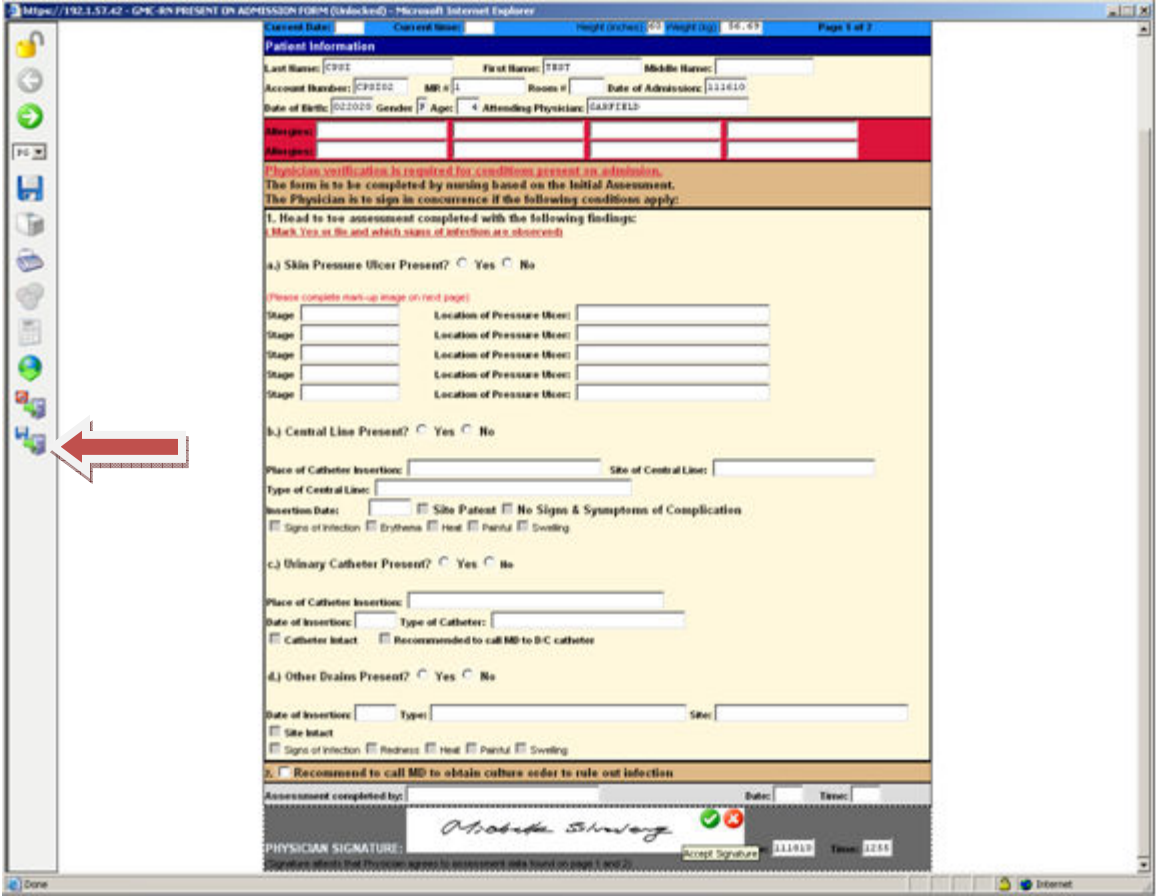

## **Troubleshooting tips:**

- 1. If no pen icon appears, it means the device has not been plugged in
- 2. Sometimes, if all else fails, try double-clicking on the signature area to clear any previous items to start all over again